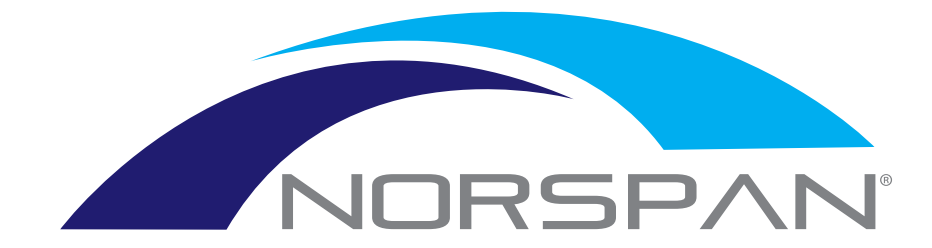

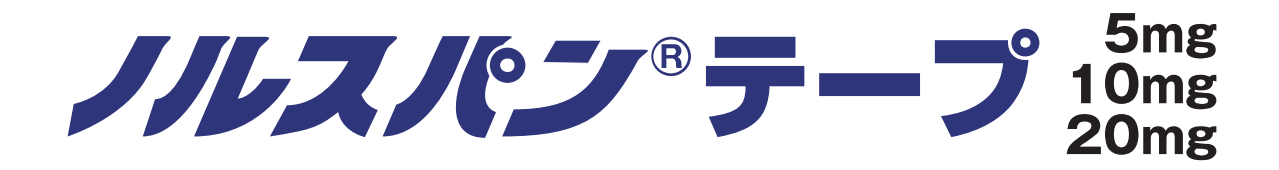

# ノルスパン®テープ 適正使用講習 e-learning 操作説明

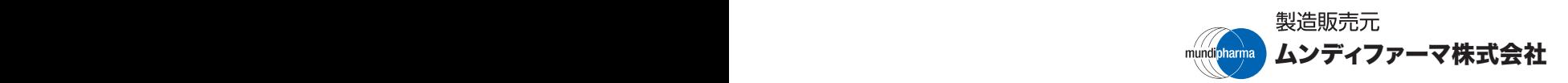

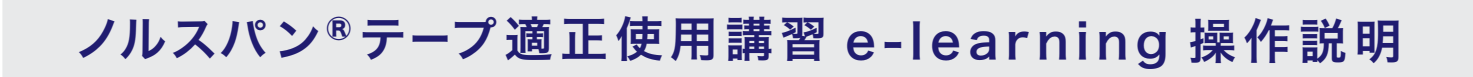

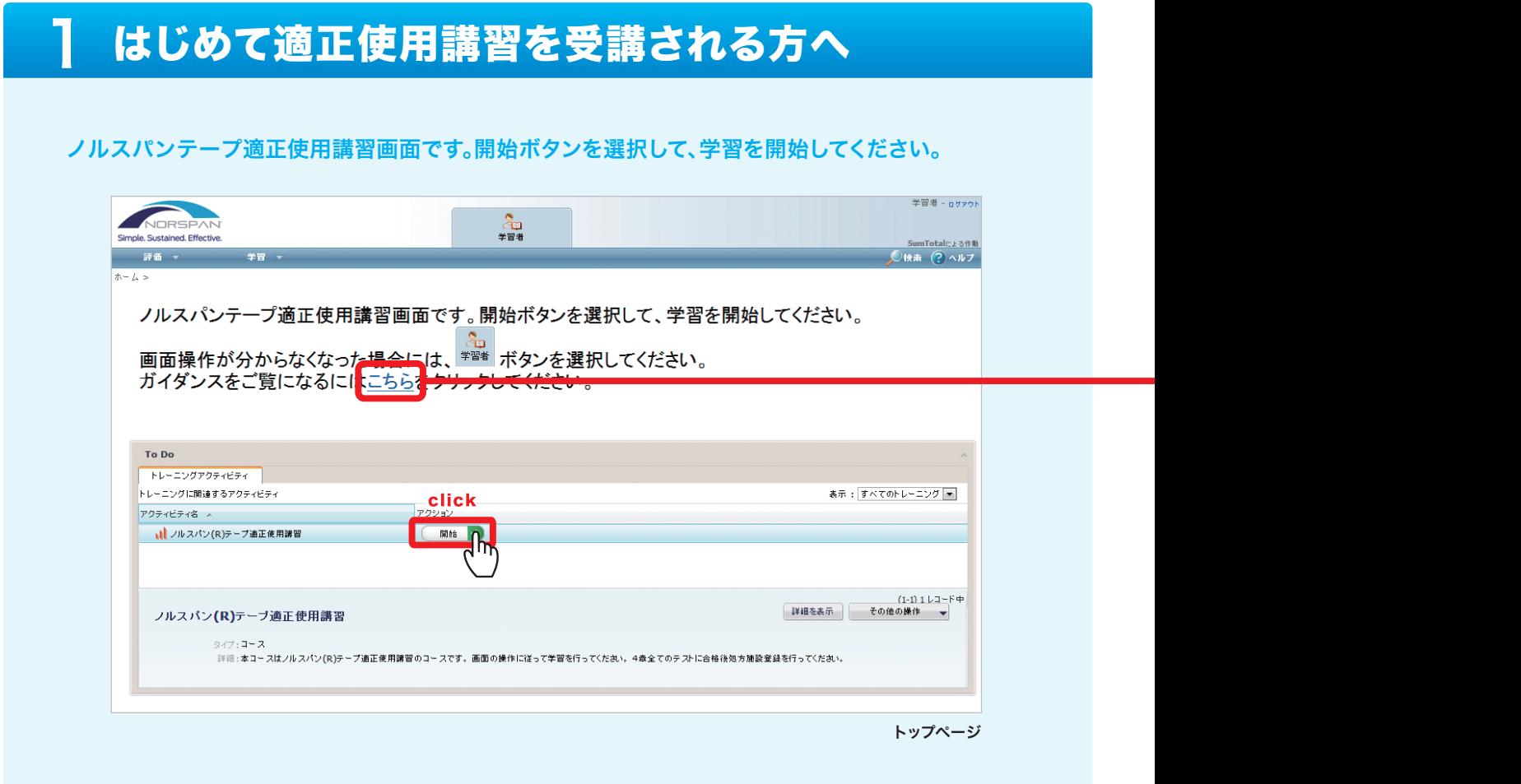

# ポップアップブロックの警告メッセージが表示された場合

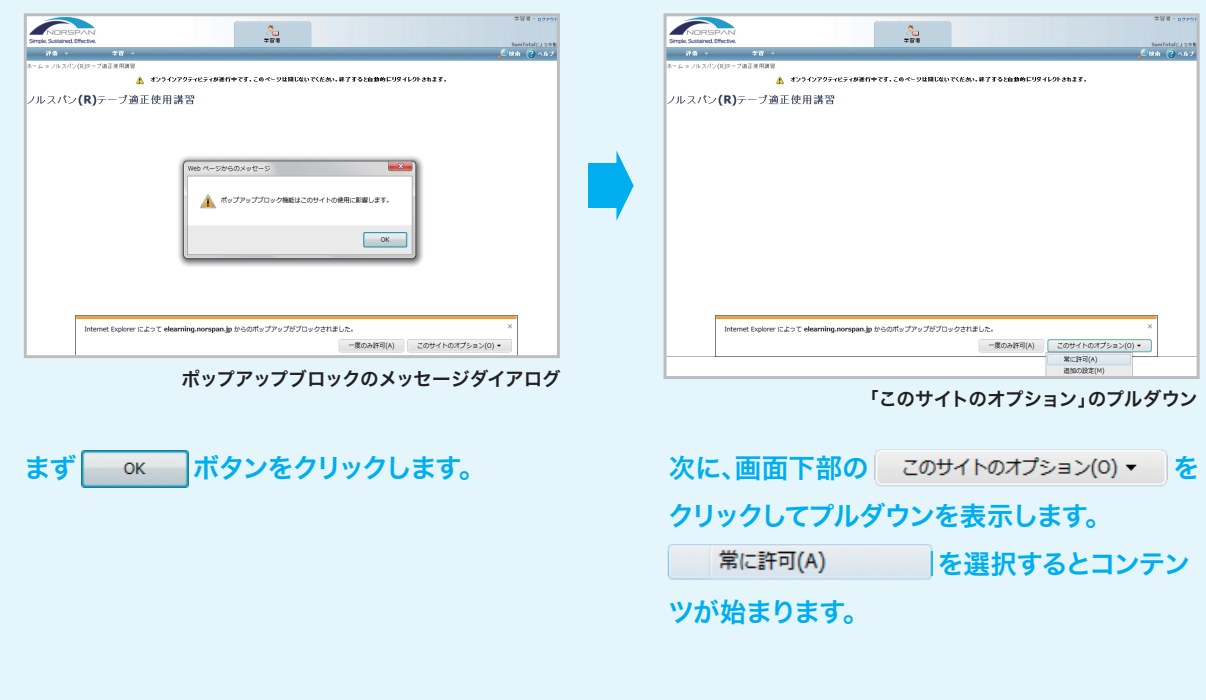

本コースの基本的な操作方法やよくお寄 せいただく質問とそれに対する答えを 掲載しています。 初めてコースを受講される方は、必ず お読みください。

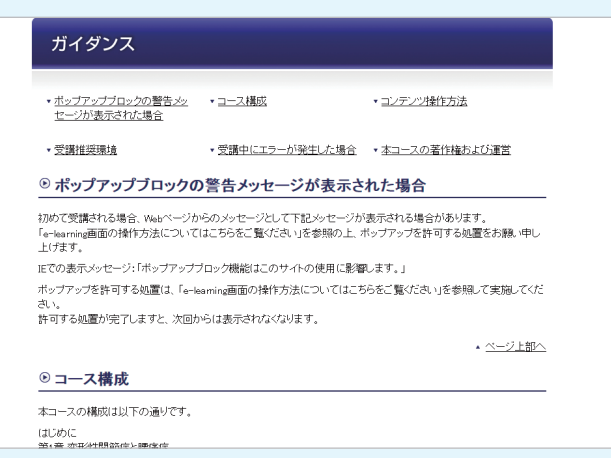

ガイダンス画面

# 2 コース編成

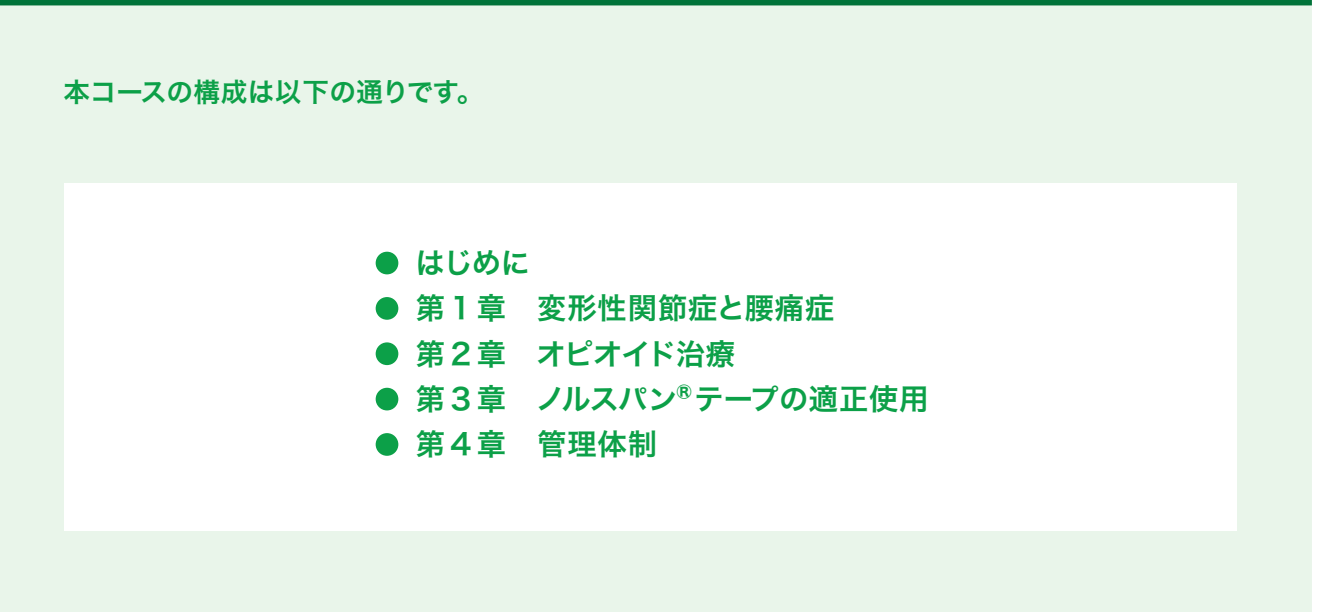

各章末には確認テストがあり、全問正答するまでは次の章に進むことはできません。 すべての確認テストに合格すると本コースは修了となり、ノルスパン®テープの処方予定医療機関の 登録ページに移動できるようになります。

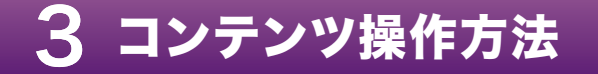

## スライド部分

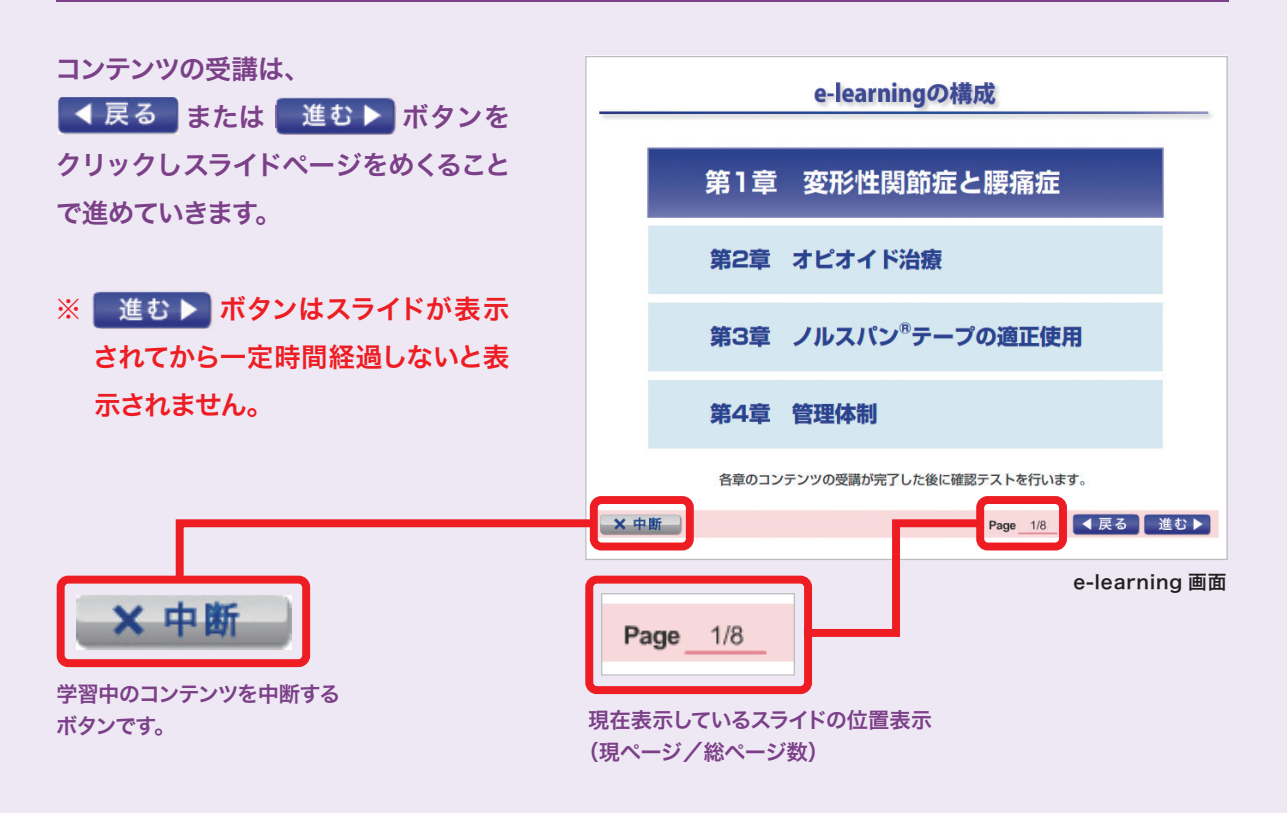

# 確認テスト部分

- 各章末にある確認テストは選択肢 の正誤問題です。
- 全問正解すると次の章のコンテンツ に進むことができます。
- 誤答の設問があった場合は、解答· 解説を確認した後、章の冒頭に戻 ります。再度コンテンツ内容を確 認いただいた上で、再度確認テストを 行ってください。
- 2010/08/19 01:00 **BUSINESS CORP. FOREST**  $0$ M C. FEREUPOFERRIS GEREEN U.F.C  $2V -$ 正答と思われる選択肢のチェックボックス(□)を<br>クリックしてイマークを入れる **METALE**  $\circ$ 1855年に関連する風しと記載さる OV - ISO. SEESTERS NUMBER AND AND VALUE  $6$ チェックを入れた後、保答する ボタンを クリックすると、解答・解説が表示される ×中断 解答する 【◀戻る】進む▶】

確認テスト

● 操作方法は以下の通りです。

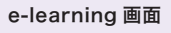

※ 確認テストのスライドでは < 戻る ■ 進む ▶ ボタンは使うことができません。 正答と思われる選択肢を選び、解答する ボタンをクリックして正誤判定をしてください。

# 合格後の動作

確認テストのすべての設問に正答する と、その章の確認テストは合格となり、 これで第1章の講習が修了しました。 右のような画面が表示されます。 おつかれさまでした。 ここまでの履歴はシステムに記録されております。 右の画面が表示されたら、受講履歴が ここで講習を中断しても、次の章から再開することができます。 保存されていますので、ブラウザを閉 中断する 次の章へ進む じても次回アクセス時にはブラウザを click ᠷᢔ 閉じた場所から受講を再開すること この章を復習する方はこちら ができます。 e-learning 画面 次の章に進むには 次の章へ進む ボタン 次の章へ進む をクリックします。 e-learningの構成 当該章のスライドをもう一度復習する場合は この章を復習する方はこちら をクリックすると、 第1章 変形性関節症と腰痛症 その章の先頭のスライドページに戻ります。 第2章 オピオイド治療 第3章 ノルスパン<sup>®</sup>テープの適正使用 第4章 管理体制 各章のコンテンツの受講が完了した後に確認テストを行います。 ×中断 

e-learning 画面

受講修了

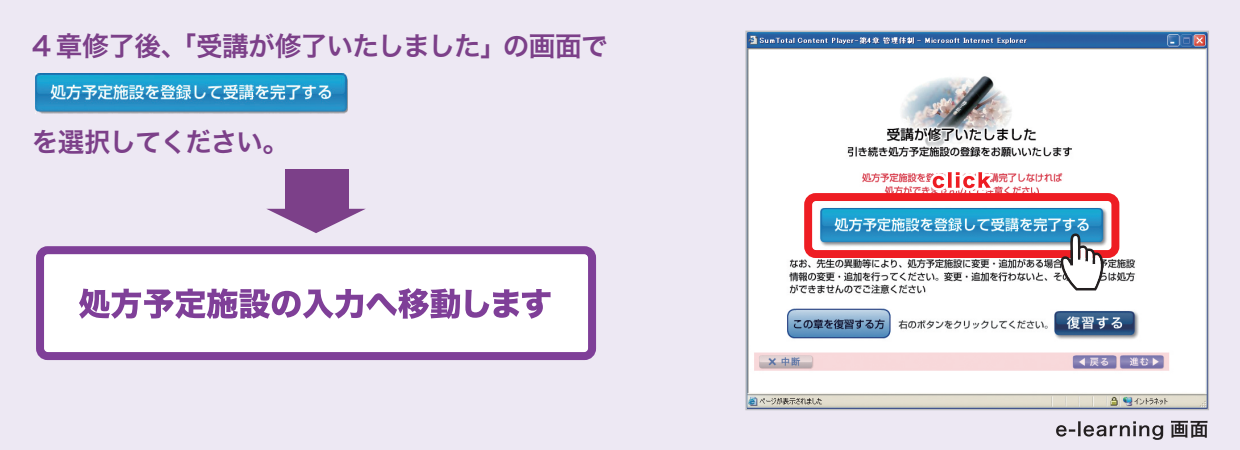

※処方予定施設の入力完了後に、ノルスパン®テープの処方が可能となります。

# 受講推奨環境

### ブラウザ

Microsoft Internet Explorer 7、8、9 Safari 5、Mozilla Firefox 12 ※ Chrome、Operaその他のブラウザは動作の確認ができていないため、ご利用は推奨しておりません。

## **OS**

Microsoft Windows 7、Windows Vista、Windows XP Mac OS Ⅹ 10.4.11以上

# プラグイン

Adobe Flash Player 8.0 以上

※ Adobe Flash Player は以下のサイトより無償でアップグレードすることができます。 http://get.adobe.com/jp/flashplayer/

### メモリ

#### 512MB以上

※ Windows Vista / Windows 7をご利用の場合はMicrosoft社の推奨環境をご確認ください。

#### Windows Vista

http://www.microsoft.com/japan/athome/umall/vista/system.aspx

#### Windows 7

http://windows.microsoft.com/ja-JP/windows7/products/system-requirements

### 画像解像度

1024 × 768 pixel以上

### 通信速度

ブロードバンド環境推奨(下りでADSL1.5Mbps以上を推奨します)

# 受講中にエラーが発生した場合

受講中にエラーが発生して受講を継続できない場合は、以下の内容をご確認のうえお問い合わせください。 なお、ネットワークの問題で一時的にエラーが発生する場合もありますので、念のためブラウザの更新や再 起動をお試しください。

### ご確認頂きたい項目

- お使いのブラウザとそのバージョン (※1)
- 学習場所 (ご自宅/オフィス/その他)
- 不具合の際のエラーメッセージ (※2)
- エラーが起きた日時
- ※1 ウィンドウ上部の [ ヘルプ ] メニューから、Internet Explorer の場合「バージョン情報(A)」をクリックすると 確認できます。
- ※2 どのような操作を行ったときに、どういった表示がされるかをお知らせください。

### お問い合わせ先

#### ノルスパン®テープ流通管理窓口

### 0120 - 086808

※ 受付時間は土日祝祭日を除き以下の時間帯で受け付けております 9:00~17:00(月~金曜日)

なお、皆様に快適に e-learning を受講していただく環境を維持するために、毎日午前 5:00~午前 6:00 の時間帯 でサーバの再起動を行います。また、定期保守として毎月第四金曜日夜間にサーバメンテナンスを実施させていただ きます。

サーバ再起動時およびメンテナンス時間中は、受講ができなくなりますので、上記時間以外での受講をお願いします。 サーバメンテナンスのご案内は、事前にnorspan.jpのお知らせに掲載させていただきます。

### 本コースの著作権および運営

本コースで表示・記載されている会社名・サービス名・商品名等は、ムンディファーマの登録商標または商標です。 なお、各ページ内では (TM)、(R) および (C) マークは省略しています。

本コースの著作権は、ムンディファーマ株式会社に帰属します。

利用者は個人的に利用する目的で、各ページをディスプレイに自由に表示することができます。また、各ページ または各ページ中の文字情報、デザイン、画像等を、別途禁止または制限されていない限り、個人的に利用する目的で プリントアウトすることができます。

ただし、著作権所有者の許可なく上記以外の目的または形態によって、各ページまたは各ページ中の文字情報、 デザイン、画像等を利用することはできません。

# お問い合わせ先

ノルスパン®テープ流通管理窓口

# 00120-086808

受 付時間 ● コーニー コーニー<br>(土日祝祭日を除く)

9:00 ~17:00(月曜日~金曜日)

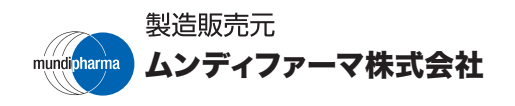